# Netra<sup>™</sup> t1 Systems

*LOMlite User's Guide*

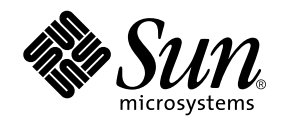

THE NETWORK IS THE COMPUTER™

901 San Antonio Road Palo Alto, CA 94303-4900 USA 650 960-1300 Fax 650 969-9131 **Sun Microsystems, Inc.**

Part No. 806-2038-10 July 1999, Revision A

Send comments about this document to: docfeedback@sun.com

Copyright 1999 Sun Microsystems, Inc., 901 San Antonio Road • Palo Alto, CA 94303 USA. All rights reserved.

This product or document is protected by copyright and distributed under licenses restricting its use, copying, distribution, and decompilation. No part of this product or document may be reproduced in any form by any means without prior written authorization of Sun and its licensors, if any. Third-party software, including font technology, is copyrighted and licensed from Sun suppliers.

Parts of the product may be derived from Berkeley BSD systems, licensed from the University of California. UNIX is a registered trademark in the U.S. and other countries, exclusively licensed through X/Open Company, Ltd.

Sun, Sun Microsystems, the Sun logo, AnswerBook, Java, the Java Coffee Cup, and Solaris are trademarks, registered trademarks, or service marks of Sun Microsystems, Inc. in the U.S. and other countries. All SPARC trademarks are used under license and are trademarks or registered trademarks of SPARC International, Inc. in the U.S. and other countries. Products bearing SPARC trademarks are based upon an architecture developed by Sun Microsystems, Inc.

The OPEN LOOK and Sun™ Graphical User Interface was developed by Sun Microsystems, Inc. for its users and licensees. Sun acknowledges the pioneering efforts of Xerox in researching and developing the concept of visual or graphical user interfaces for the computer industry. Sun holds a non-exclusive license from Xerox to the Xerox Graphical User Interface, which license also covers Sun's licensees who implement OPEN LOOK GUIs and otherwise comply with Sun's written license agreements.

**RESTRICTED RIGHTS**: Use, duplication, or disclosure by the U.S. Government is subject to restrictions of FAR 52.227-14(g)(2)(6/87) and FAR 52.227-19(6/87), or DFAR 252.227-7015(b)(6/95) and DFAR 227.7202-3(a).

DOCUMENTATION IS PROVIDED "AS IS" AND ALL EXPRESS OR IMPLIED CONDITIONS, REPRESENTATIONS AND WARRANTIES, INCLUDING ANY IMPLIED WARRANTY OF MERCHANTABILITY, FITNESS FOR A PARTICULAR PURPOSE OR NON-INFRINGEMENT, ARE DISCLAIMED, EXCEPT TO THE EXTENT THAT SUCH DISCLAIMERS ARE HELD TO BE LEGALLY INVALID.

Copyright 1999 Sun Microsystems, Inc., 901 San Antonio Road • Palo Alto, CA 94303 Etats-Unis. Tous droits réservés.

Ce produit ou document est protégé par un copyright et distribué avec des licences qui en restreignent l'utilisation, la copie, la distribution, et la décompilation. Aucune partie de ce produit ou document ne peut être reproduite sous aucune forme, par quelque moyen que ce soit, sans l'autorisation préalable et écrite de Sun et de ses bailleurs de licence, s'il y en a. Le logiciel détenu par des tiers, et qui comprend la technologie relative aux polices de caractères, est protégé par un copyright et licencié par des fournisseurs de Sun.

Des parties de ce produit pourront être dérivées des systèmes Berkeley BSD licenciés par l'Université de Californie. UNIX est une marque déposée aux Etats-Unis et dans d'autres pays et licenciée exclusivement par X/Open Company, Ltd.

Sun, Sun Microsystems, le logo Sun, AnswerBook, Java, le logo Jave Coffee Cup, et Solaris sont des marques de fabrique ou des marques déposées, ou marques de service, de Sun Microsystems, Inc. aux Etats-Unis et dans d'autres pays. Toutes les marques SPARC sont utilisées sous licence et sont des marques de fabrique ou des marques déposées de SPARC International, Inc. aux Etats-Unis et dans d'autres pays. Les produits portant les marques SPARC sont basés sur une architecture développée par Sun Microsystems, Inc.

L'interface d'utilisation graphique OPEN LOOK et Sun™ a été développée par Sun Microsystems, Inc. pour ses utilisateurs et licenciés. Sun reconnaît les efforts de pionniers de Xerox pour la recherche et le développement du concept des interfaces d'utilisation visuelle ou graphique pour l'industrie de l'informatique. Sun détient une licence non exclusive de Xerox sur l'interface d'utilisation graphique Xerox, cette licence couvrant également les licenciés de Sun qui mettent en place l'interface d'utilisation graphique OPEN LOOK et qui en outre se conforment aux licences écrites de Sun.

CETTE PUBLICATION EST FOURNIE "EN L'ETAT" ET AUCUNE GARANTIE, EXPRESSE OU IMPLICITE, N'EST ACCORDEE, Y COMPRIS DES GARANTIES CONCERNANT LA VALEUR MARCHANDE, L'APTITUDE DE LA PUBLICATION A REPONDRE A UNE UTILISATION PARTICULIERE, OU LE FAIT QU'ELLE NE SOIT PAS CONTREFAISANTE DE PRODUIT DE TIERS. CE DENI DE GARANTIE NE S'APPLIQUERAIT PAS, DANS LA MESURE OU IL SERAIT TENU JURIDIQUEMENT NUL ET NON AVENU.

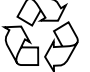

Please Recycle

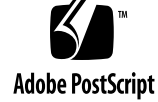

# Using the Netra t1 LOMlite Device

The LOMlite device provides *lights out management* or remote management of a Netra t1 system over a serial connection. While the system is running, LOMlite also provides event reporting via the Solaris operating environment.

### The LOMlite Device

LOMlite monitors the status of the PSU and fans in the system. It provides a fault LED to notify the operator of events or failures. It also provides a *host watchdog* which can reset the system in the event of a lockup.

The current status of the system can be displayed by using either the serial command interface or the UNIX driver.

LOMlite also provides the capability to power the system up, to return it to standby mode, and to reset the host from the serial command interface.

Events such as fan failures and alarm state changes are stored in an event log of ten events. The oldest fatal event is stored separately as the most likely cause of subsequent failures.To avoid filling the event log with repeated failures from a given source, only the first failure from any given source is stored. Once the operator has cleared the fault, monitoring of the failed device is re-enabled. This is performed either by restoring standby power to the system (if the system was powered off to repair the fault), or by issuing a check command at the LOMlite prompt. Reenabling monitoring of a device also clears the error indication on the fault LED.

All device state changes are reported via the interface to the Solaris driver. which has more resources available for storage of such events.

**3**

#### Power

The LOMlite device is powered by auxiliary power. It functions even when the rest of the system is powered down.

#### Serial Connection

You access the LOMlite device by a terminal connected to the serial port as follows:

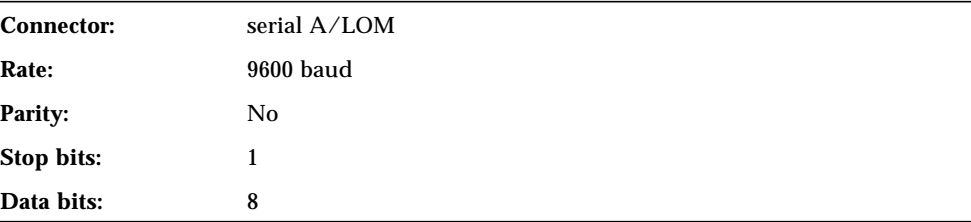

By default, this connection is shared with the console on the ttya port. You can move the console to the ttyb port if required.

#### Controlling the LOMlite Device

You enter the LOMlite escape sequence to access the LOMlite console. The escape sequence is #. (hash period) by default. To change the first character, enter the following command:

# **lomctl escape=***X*

*X* represents the required first character of the LOMlite escape sequence.

When you type the LOMlite escape sequence, the LOMlite device takes control of the connection. The lom> prompt is displayed.

**4** Using the Netra t1 LOMlite Device • July 1999

The following commands can be sent to the LOMlite device when it is connected:

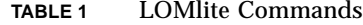

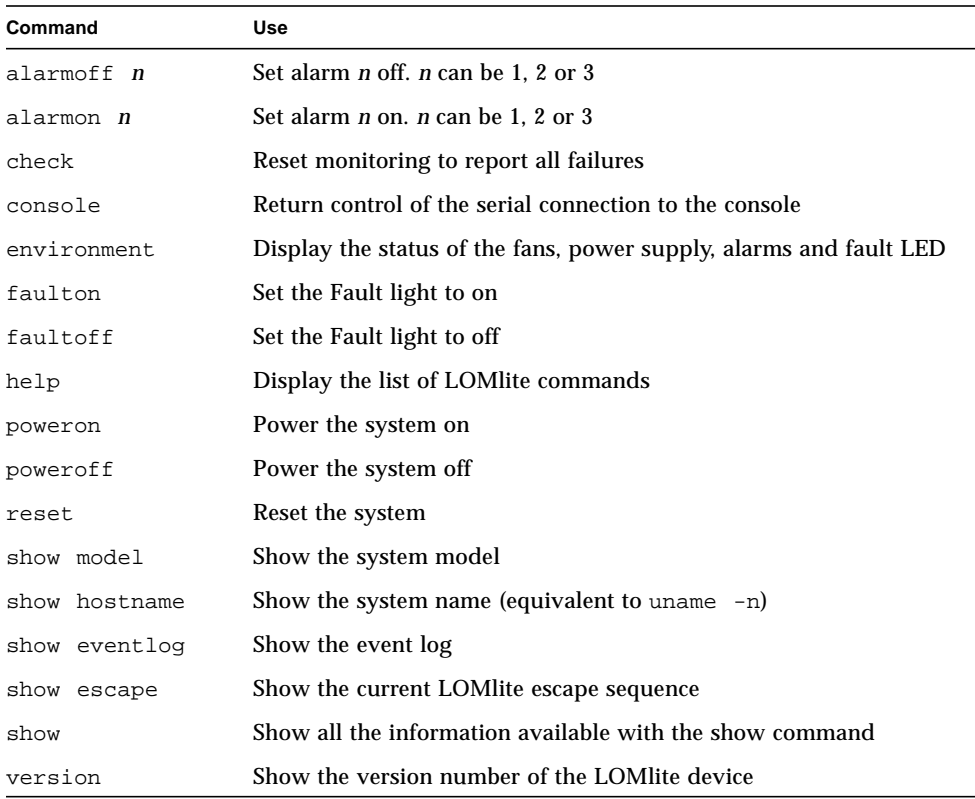

Commands can be abbreviated to a minimum of two unique characters.

By default the LOMlite reports any event that it detects over the serial connection. This can corrupt the console information when the console is connected to the serial connector. You can turn off the LOMlite reporting either by editing the driver configuration file or using the lomctl utility.

To turn off reporting using lomctl, enter the following:

# **lomctl serialeventsoff**

 $\overline{\bigoplus}$ 

# Configuring the LOMlite Device

The LOMlite device has a configuration file lom.conf. You can set the following in the configuration file:

| Field                 | Format         | Use                                                                                                    |
|-----------------------|----------------|----------------------------------------------------------------------------------------------------|
| wdog_enabled          | <b>Boolean</b> | Enable the LOMlite system watchdog<br>when driver loads.                                                                                  |
| wdog_reset            | <b>Boolean</b> | Reset the system after a watchdog<br>timeout.                                                                                             |
| wdog_alarm3           | <b>Boolean</b> | Turn fault LED on after a watchdog<br>timeout.                                                                                            |
| wdog_timeout          | Integer        | Set the timeout for the LOM lite system<br>watchdog. Value is in seconds.                                                                 |
| serial_events         | <b>Boolean</b> | Report LOMlite events over the serial<br>connection.                                                                                      |
| disable_wdog_on_break | <b>Boolean</b> | Disable the LOMlite watchdog if a<br>break signal is detected on a serial<br>connection shared between the console<br>and LOMlite device. |
| disable_wdog_on_panic | <b>Boolean</b> | Try to disable the LOM lite watchdog<br>after a system panic. In some cases,<br>this can fail and the watchdog can time<br>out anyway.    |

**TABLE 2** LOMlite Configuration File Parameters

Each field must be on a separate line, and followed by an equals sign (*=*) and a value, without spaces. In Boolean fields, 1 means true and 0 means false.

# Fault LED

LOMlite drives the amber fault LED on the system. The amber fault LED flashes when a fan has failed. The LED is lit continuously when the watchdog has timed out, or when the LED has been turned on manually for verification with the LOMlite command faulton.

**6** Using the Netra t1 LOMlite Device • July 1999

### System Watchdog

The LOMlite device includes a watchdog timer which by default controls alarm 3.

The watchdog process, tsdog, is enabled at boot time by an rc script, /etc/init.d/tsaldog. You can edit this script to configure the watchdog timeout and to reset intervals. See the tsdog(1M) man page for details.

Alternatively, you can disable the script, edit the driver configuration file lom.conf to enable the watchdog, and use your own process to reset the watchdog to monitor the functioning of an application. See the lom(7d) man page for details of the interface that you use to set up this process.

If the watchdog expires, by default alarm 3 and the fault LED are switched on. To enable a hardware reset when this occurs, either edit the  $tsd$  driver configuration file or use the tsctl utility. To protect against unwanted hardware resets, by default the driver attempts to turn off the watchdog after a panic or if a break sequence (to drop into kadb or the Open Boot Prompt (OBP)) is detected on a shared serial connection.

Both these features can be disabled by editing the lom driver configuration file. To turn off the reset when a break is detected on a shared serial connection, edit the file lom.conf to include the following line:

**disable\_wdog\_on\_break=0**

To turn off the reset when a break is detected on a shared serial connection, edit the file lom.conf to include the following line:

**disable\_wdog\_on\_panic=0**

# System Monitoring

At boot time a LOMlite monitoring daemon is started by the rc script, /etc/init.d/lomlited. This daemon reports upon any state change for the fans, power supply, alarms or fault LED, including restoration of service. All events are reported to syslogd with an identifier string lomlited. They are then handled according to the syslogd configuration.

You can use the LOMlite utilities to perform more advanced configuration and monitoring if necessary. For details, see the man pages for  $l$ omctl(1M), lominfo(1M), lomprog(1M), tsdog(1M), tsctl(1M), tsstate(1M) and tsunlock(1M).

**8** Using the Netra t1 LOMlite Device • July 1999